## **How to upgrade PROM code/firmware of switches by Z-Modem**

**When to Use:** 

- **If there is no DUT available and case is in emergent so need to take other switches to simulate DUT(PP's allowance is required)**
- **If firmware/PROM code of switches can not be upgraded by normal procedure(TFTP or Console etc.)**

**How to Do:** 

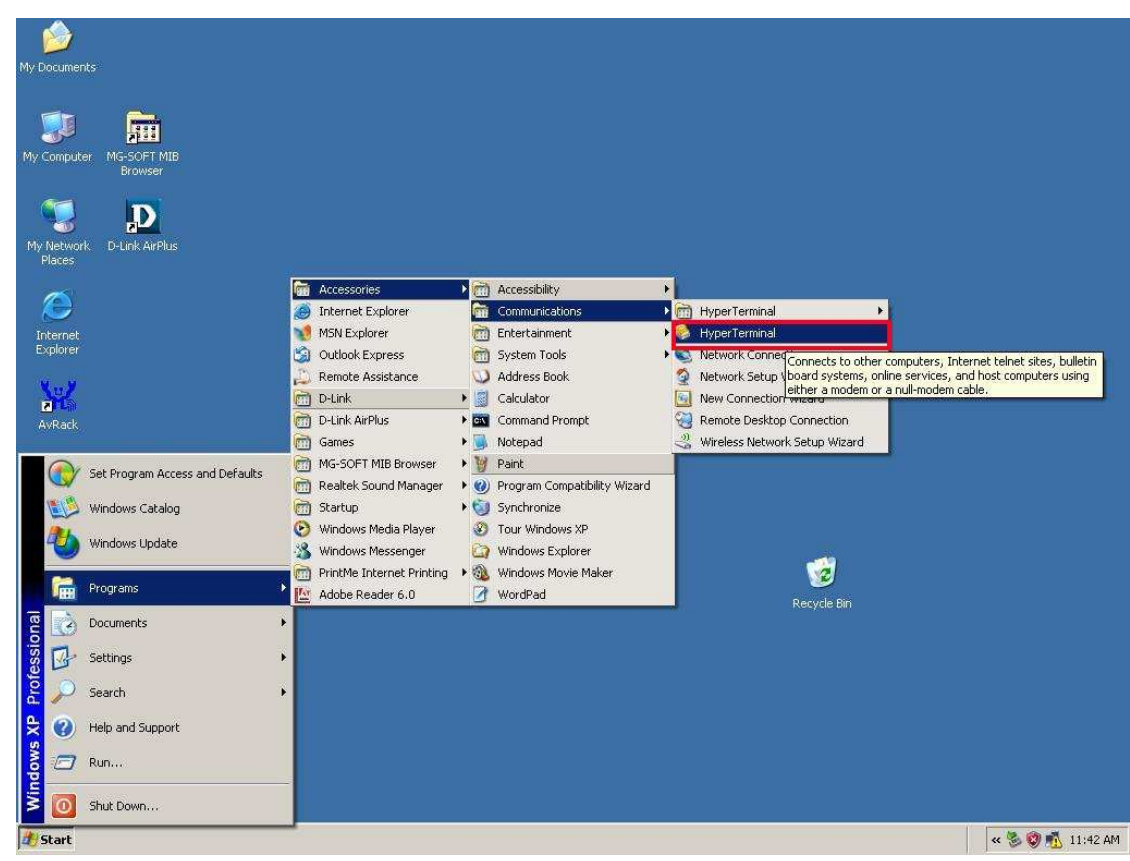

**1. Use Windows HyperTerminal program to access device:**

**2. When HyperTerminal has connected to switches, reboot the device.** 

**3.During the reboot(procedure is less than 100%), press #(Shift + 3) to enter "Boot Configuration Menu".** 

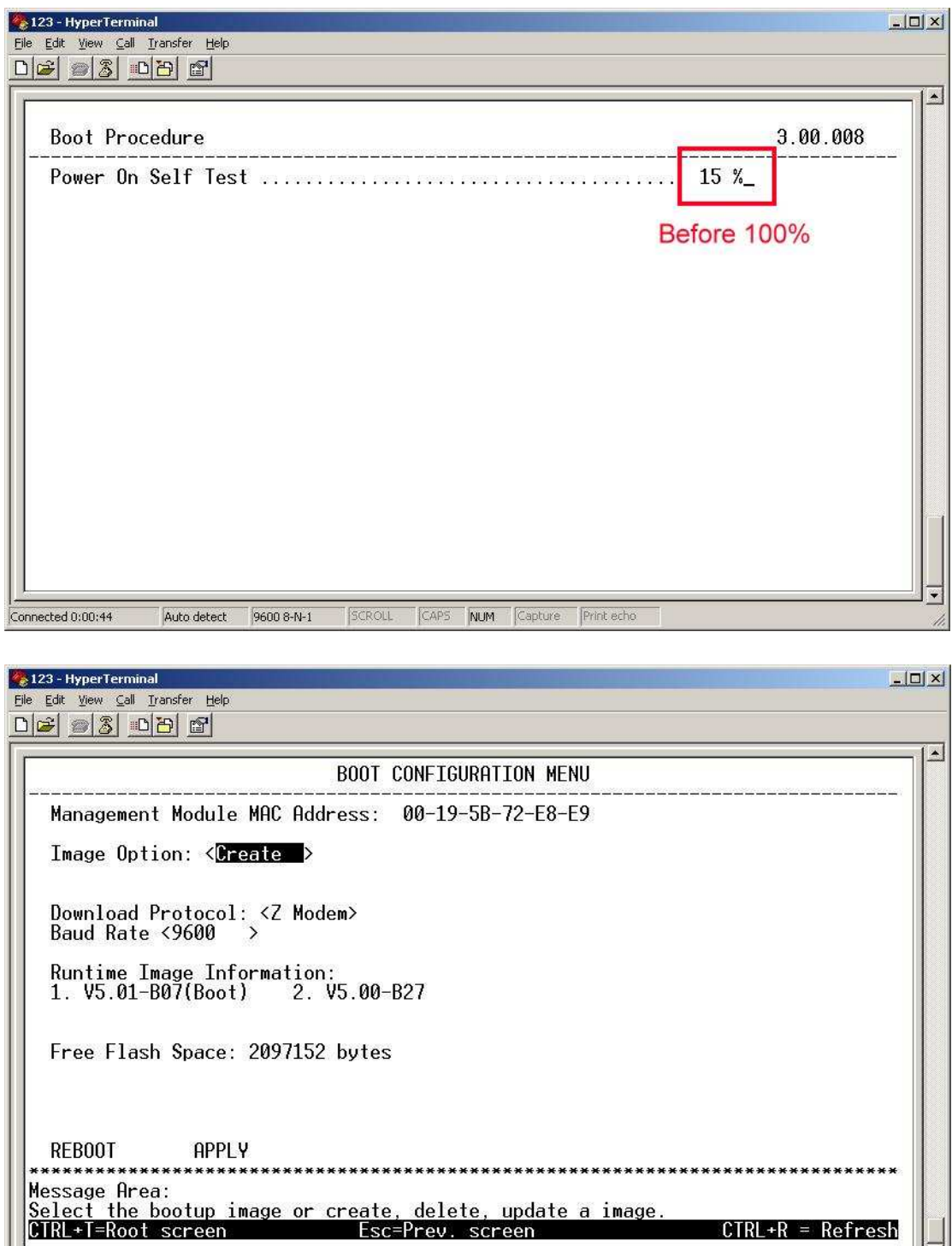

Auto detect 9600 8-N-1 SCROLL CAPS NUM Capture Print echo

Connected 0:02:00

 $\overline{\phantom{0}}$ 

**4.Press Tab button to switch between parameters, choose "APPLY" to enter Z-Modem. (Baud Rate 115200 will be faster)** 

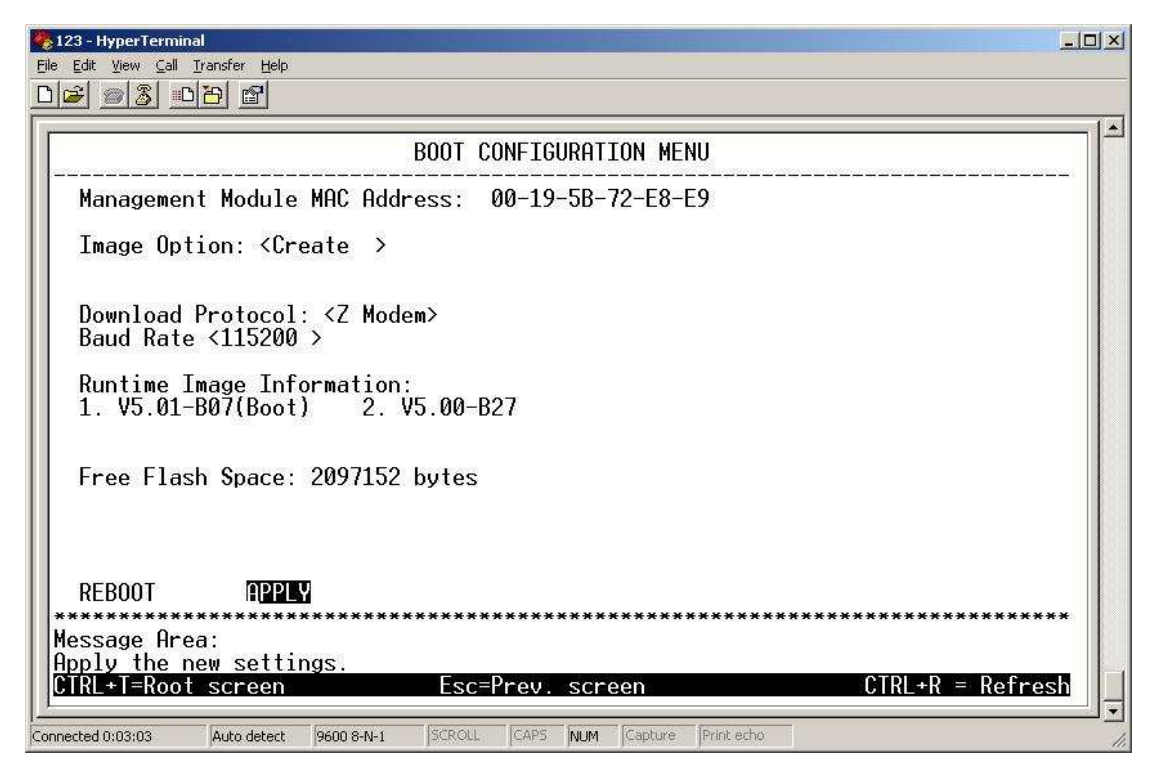

**5.System will ask to adjust "Baud rate" to 115200, thus build a new HyperTerminal connection with 115200 baud rate. (If switches use 115200 baud rate already, press Control+C to return to boot menu.)** 

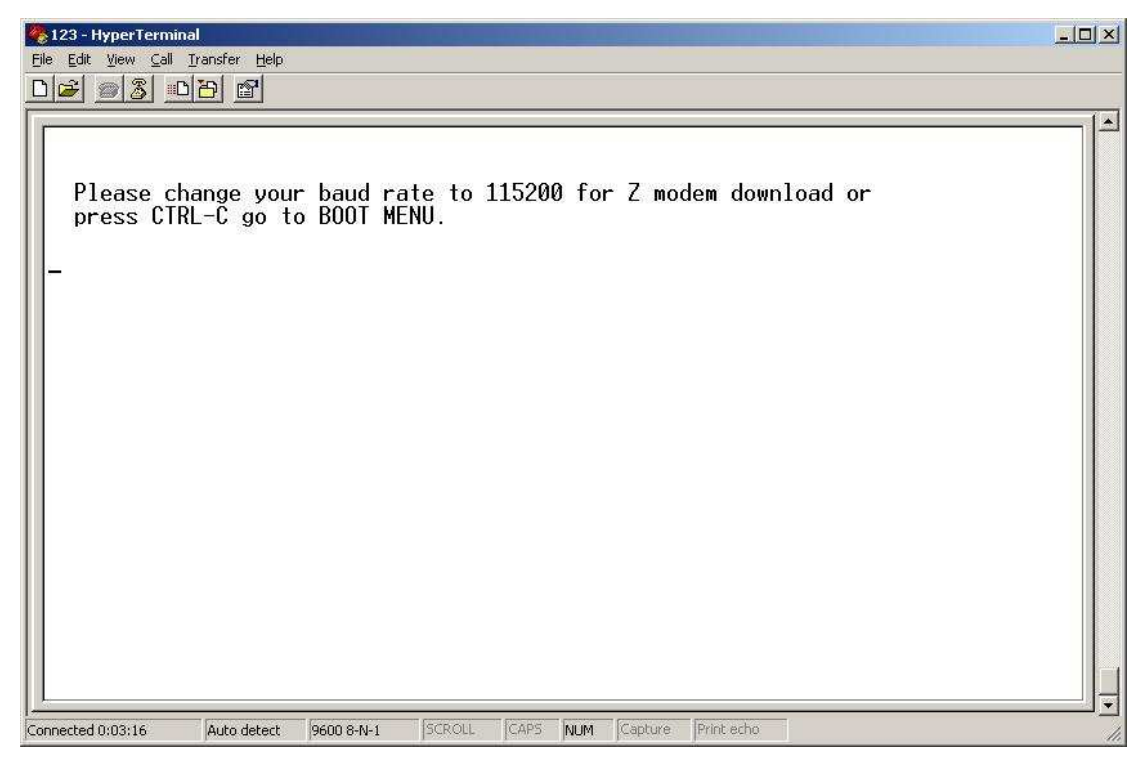

**6.Z-Modem window is running as below:** 

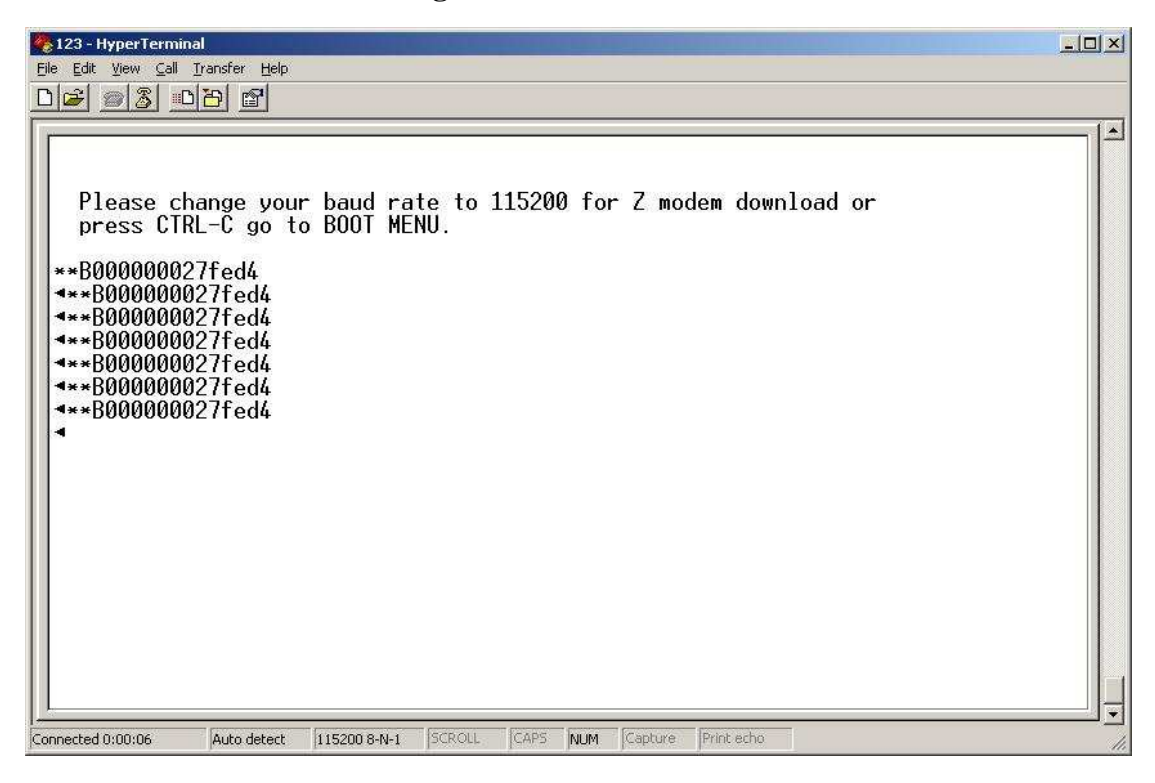

## **7.In Z-Modem window, select Transfer/Send files**

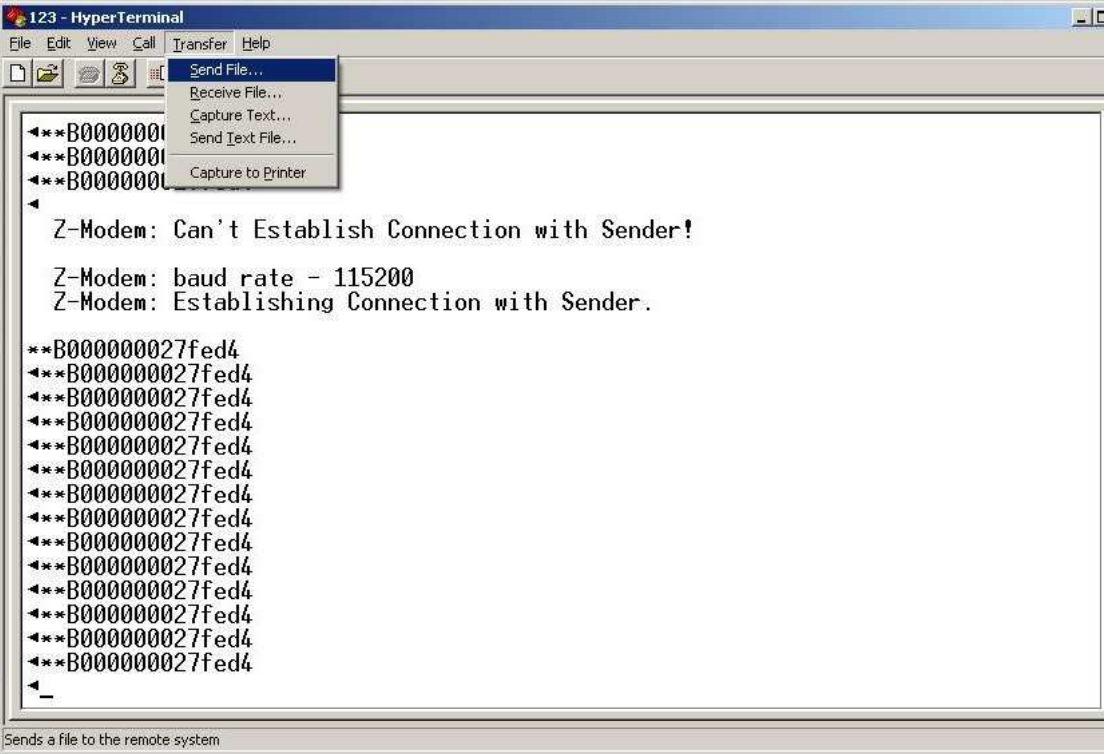

**8.In Send Files window, press "Browse" button to select path of PROM Code /firmware, then press "Send" button.** 

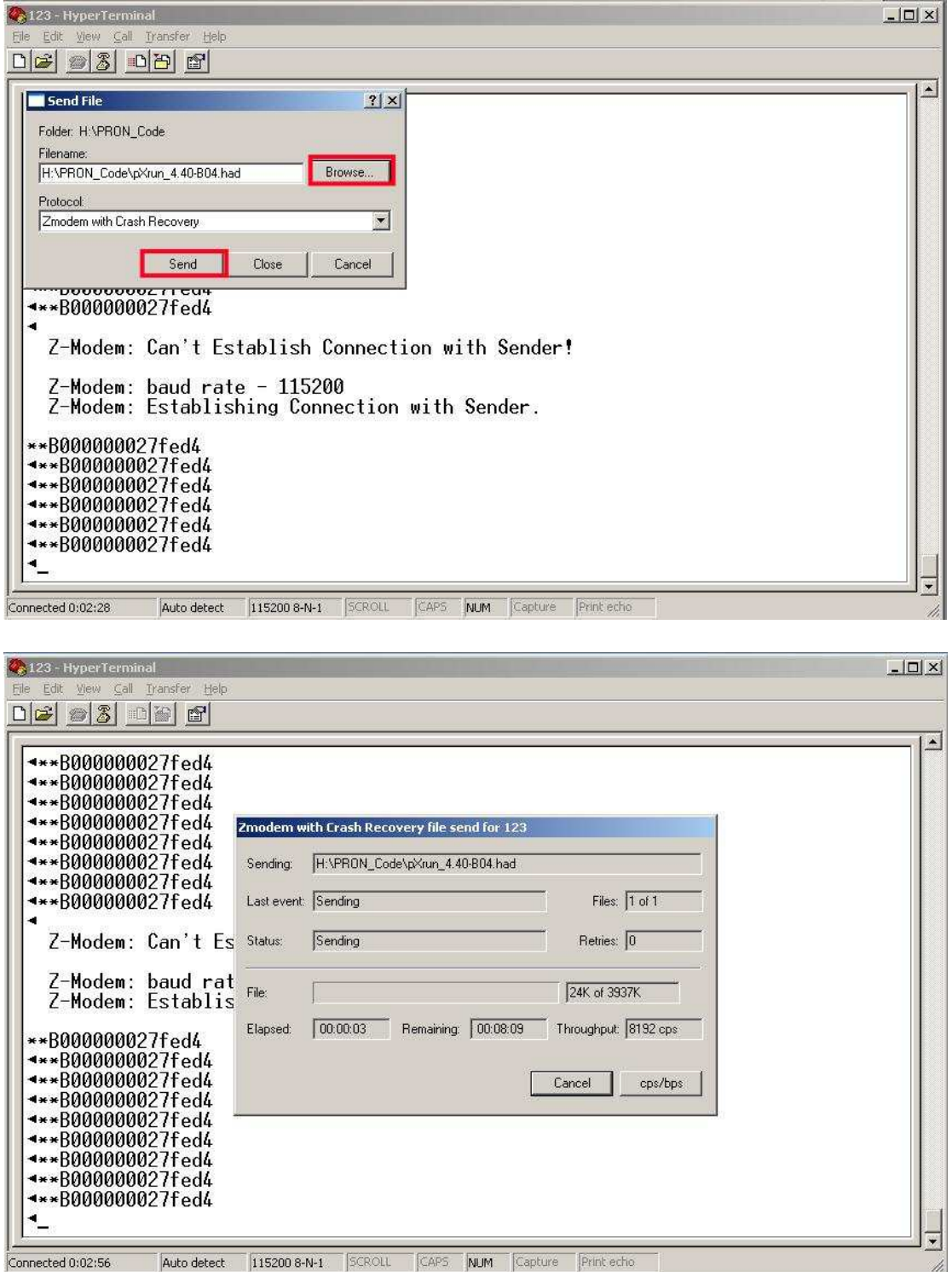

**9.Build HyperTerminal again to access switch with original baud rate then reboot switch.** 

**10.Check if the PROM code or firmware have been changed to new versions.**